# The hf-tikz package<sup>∗</sup>

Claudio Fiandrino†

January 13, 2013

#### **Abstract**

This package provides a way to *highlight* formulas in both documents and presentations thanks to Ti*k*Z. The idea cames out from [this question](http://tex.stackexchange.com/questions/52598/beamer-highlighting-aligned-math-with-overlay) on [TeX.StackExchange](http://tex.stackexchange.com) and it is based on the tikzmark macro from [Andrew Stacey](http://tex.stackexchange.com/users/86/andrew-stacey) and [Peter Grill.](http://tex.stackexchange.com/users/4301/peter-grill)

# **Contents**

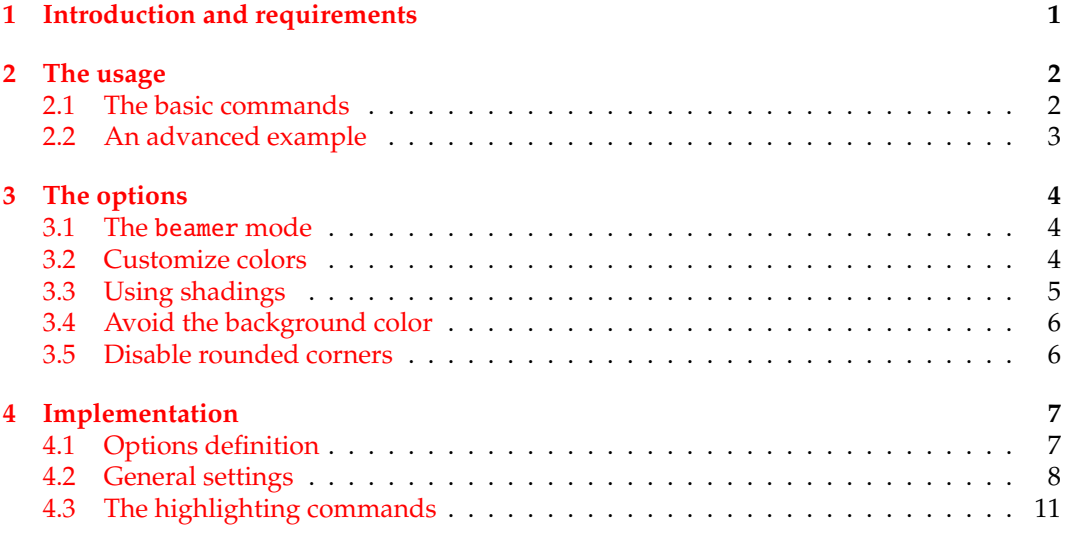

# <span id="page-0-0"></span>**1 Introduction and requirements**

The aim of the package is to provide a simple way to highlight formulas. This is not the first package that tries to accomplish this task, but, rather than [empheq,](http://www.ctan.org/pkg/empheq) hf-tikz provides also a way to highlight formulas overlay-aware inside a presentation, not only in standard

<sup>∗</sup>This document corresponds to hf-tikz v0.2, dated 2013/01/13.

<sup>†</sup> e-mail: claudio dot fiandrino at gmail dot com

documents. Moreover, in contrast with [empheq,](http://www.ctan.org/pkg/empheq) hf-tikz even allows to highlight just a part of an equation.

The package uses Ti*k*Z and it is based on the tikzmark macro from [Andrew Stacey](http://tex.stackexchange.com/users/86/andrew-stacey) and [Peter Grill](http://tex.stackexchange.com/users/4301/peter-grill) (see as reference [this answer](http://tex.stackexchange.com/questions/51582/background-coloring-with-overlay-specification-in-algorithm2e-beamer-package) and [this question\)](http://tex.stackexchange.com/questions/50015/tikzmark-to-have-different-behaviour-if-first-run-and-mark-locations-not-yet-av): among the numerous versions present on [TeX.SX,](http://tex.stackexchange.com) the reference one implemented is taken from [this answer.](http://tex.stackexchange.com/questions/57537/issues-and-potentiality-of-the-tikzmark-macro-dynamic-box-adaptation#57655) Indeed, as explained later, the concept of *extendible markers* helps in customizing the box dimension.

The packages loaded by hf-tikz are:

- Ti*k*Z and the library shadings;
- xparse;
- etoolbox.

### <span id="page-1-0"></span>**2 The usage**

#### <span id="page-1-1"></span>**2.1 The basic commands**

Formulas can be highlighted by means of the insertion of delimiters before and after the part to be highlighted. Two compilation runs are always necessary: the first one to compute the position of the markers (also called delimiters) and the second one to place the box. \tikzmarkin The starting delimiter should be introduced with the \tikzmarkin macro: it has a different syntax upon being in beamer mode or not as it will be pointed out in subsection [3.1.](#page-3-1)

\tikzmarkend The end delimiter should be introduced by means of the \tikzmarkend macro: despite \tikzmarkin, this macro keeps the same syntax also in beamer mode.

An example of the basic usage is:

```
\[x+\tikzmarkin{a}y\tikzmarkend{a}=400\]
```
which produces:

$$
x + y = 400
$$

Notice that delimiter labels, also called marker-ids, should characterize *uniquely* the part highlighted therefore reuse the same label name twice will lead to undesired results. Along this documentation there are examples showing how it is possible to give label names.

In presence of fractions, sums, integrals and other operators, the standard command is not suitable. Consider the following example:

\[\tikzmarkin{a-1}x+\dfrac{z}{y}=400\tikzmarkend{a-1}\]

It leads to:

$$
\left(x + \frac{z}{y} = 400\right)
$$

In this case, the user must specify manually which are the *shift-o*ff*sets* that delimits the box:

```
\begin{equation}
\tikzmarkin{right delim frac}(0.1,-0.4)(-0.1,0.5)
x+\dfrac{z}{y}=400
```
\tikzmarkend{right delim frac} \end{equation}

and this fixes the problem:

$$
\left(x + \frac{z}{y} = 400\right) \tag{1}
$$

The *shift-o*ff*sets* should be introduced following this syntax:

\tikzmarkin{marker-id}(below right offset)(above left offset)

Here is an image that explains the differences between the default setting and the *shifto*ff*sets* manually inserted for the previous example:

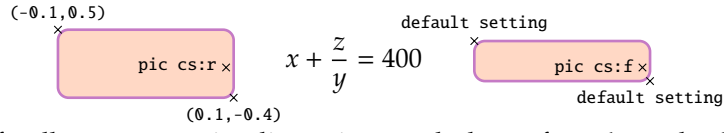

Manual shifts allow to customize dimensions on the base of user's needs: they should be introduced inside round braces as coordinate points. Coordinates, indeed, introduce more degree of freedom from the user's point of view while other solutions are more restrictive. Markers, therefore, are *extensible*. Notice that is is not possible to use markers separately, but they should be declared in pair.

#### <span id="page-2-0"></span>**2.2 An advanced example**

This example shows how to insert an annotation aligned with a sentence: it requires the calc library from Ti*k*Z. The way in which colors are set is explained in subsection [3.2.](#page-3-2)

$$
-2 \cdot \begin{pmatrix} 2 \\ 1 \\ -2 \cdot \begin{pmatrix} 1 \\ 0 \\ 0 \end{pmatrix} = -2 \begin{pmatrix} -4 \\ 1 \\ 0 \end{pmatrix}
$$
 Product increases by 2 each time.

#### **The code**

```
\begin{equation*}
\left.\begin{array}{cc}
 -2\cdot \tikzmarkin{col}(0.05,-0.3)(-0.05,0.4)2=& -4 \\
 -2\cdot 1=8 -2 \ \ \ \ \ \-2\cdot 0\tikzmarkend{col}=& 0
\end{array}\right\} \text{\small Product increases by 2 each time.}
\end{equation*}
```

```
% To insert the annotation
\begin{tikzpicture}[remember picture,overlay]
% adjust the shift from "col" to move the position of the annotation
```

```
\coordinate (col-aa) at ($(col)+(1.825,-1.8)$);
\node[align=left,right] at (col-aa) {\small{Annotation}};
\path[-latex,red,draw] (col-aa) -| ($(col)+(0.14,-1.55)$);
\end{tikzpicture}
```
The message here is that, when something is highlighted, the marker-id could be used to subsequently add elements on the image, i.e. the annotation.

# <span id="page-3-0"></span>**3 The options**

#### <span id="page-3-1"></span>**3.1 The** beamer **mode**

beamer The call:

```
\usepackage[beamer]{hf-tikz}
```
let the package to enter in beamer mode and the \tikzmarkin macro is *overlay-aware*, that is overlay specifications could be introduced as first argument. For example:

```
\begin{align}
\tikzmarkin<1->{a1}a_i\tikzmarkend{a1} + b_j = 10 \\
\tikzmarkin<3>{c}c_j + d_j +
\tikzmarkin<2>{b}a_i\tikzmarkend{b}
>= 30\tikzmarkend{c}
\end{align}
```
Examples in which the overlay specifications could be introduced are:

- a single number: <1>;
- multiple numbers separated by commas and delimited by braces:  $\langle \{1,2,3\} \rangle$ ;
- a single number followed by a dash: <1->.

### <span id="page-3-2"></span>**3.2 Customize colors**

customcolors This option allows you to customize both the fill and the background color. When using this option, two commands become available:

- \hfsetfillcolor
- \hfsetbordercolor

They can be use in whatever part of the document allowing an high color customization. For example:

```
\hfsetfillcolor{red!10}
\hfsetbordercolor{red}
```

```
\setminus[
\tikzmarkin{a}(0.2,-0.4)(-0.2,0.6)
 \dfrac{100}{x}
\tikzmarkend{a}
\setminus]
```
produces:

```
100
x
```
Then:

```
\hfsetfillcolor{blue!10}
\hfsetbordercolor{blue}
\[\tikzmarkin{z1}x+y=400\tikzmarkend{z1}\]
```
gives:

$$
x + y = 400
$$

# <span id="page-4-0"></span>**3.3 Using shadings**

shade The option shade activates the possibility of introducing shaded backgrounds besides the fill color currently set. Available shadings are:

- vertical shading;
- horizontal shading;
- radial shading.

#### **Example with vertical shading**

Code:

```
\setminus [
\tikzmarkin[top color=white, bottom color=blue!20]{vshade}
x+y=400
\tikzmarkend{vshade}
\setminus]
```
Result:

$$
\left(x+y=400\right)
$$

#### **Example with horizontal shading**

#### Code:

```
\sqrt{ }\tikzmarkin[left color=white, right color=blue!20]{hoshade}
x+y=400
\tikzmarkend{hoshade}
\setminus]
```
Result:

 $x + y = 400$ 

#### **Example with radial shading**

Code:

```
\setminus[
\tikzmarkin[outer color=white, inner color=blue!20]{rshade}
 x+y=400
\tikzmarkend{rshade}
\setminus]
```
Result:

 $x + y = 400$ 

#### <span id="page-5-0"></span>**3.4 Avoid the background color**

nofill Using the nofill option allows to simply not introduce the background color. When the option is active, you can not change this behaviour inside the document. Another option to remove the background color, is to set the fill color by means of \hfsetfillcolor with the same color of the page.

#### <span id="page-5-1"></span>**3.5 Disable rounded corners**

norndcorners To disable the rounded corners, there are actually two ways. The first one, which is general, is the option norndcorners: as the other options it should be provided when loading the package.

> There is also a second way, which actually disables the rounded corners locally; you should proceed as follows:

- load the package with the shade option;
- use the disable rounded corners key set to true.

For example:

```
\sqrt{ }\tikzmarkin[disable rounded corners=true]{mark 1}
```

```
x+y=400\tikzmarkend{mark 1}
\setminus]
```
The result:

$$
x + y = 400
$$

# <span id="page-6-0"></span>**4 Implementation**

```
1 \RequirePackage{tikz}
```
\usetikzlibrary{shadings}

- \RequirePackage{xparse}
- \RequirePackage{etoolbox}

This warning is arised at first compilation run, to inform that a second run is necessary to get the final result. The code used as base is taken from [this answer in TeX.SX.](http://tex.stackexchange.com/a/82072/13304)

\AtEndDocument{%

\let\oldpgfsyspdfmark\pgfsyspdfmark

```
7 \def\pgfsyspdfmark#1#2#3{%
```
\expandafter\let\expandafter\tmp\csname pgf@sys@pdf@mark@pos@#1\endcsname

```
9 \oldpgfsyspdfmark{#1}{#2}{#3}%
```

```
10 \expandafter\ifx\csname pgf@sys@pdf@mark@pos@#1\endcsname\tmp\else
```
\let\oldsavepointas\savepointas

```
12 \def\savepointas##1##2{%
```

```
13 \immediate\write\@auxout{hf-TikZ Warning: Mark '##1' changed. Rerun to get mark in right position.}%
14 }
```

```
15 \setminusfi
```
}}

# <span id="page-6-1"></span>**4.1 Options definition**

In this subsection the definitions of pre-defined colors and options are shown.

```
17 %% Colors
18
19 % Pre-defined colors
20 \definecolor{fancybrown}{RGB}{255,216,197}
21 \definecolor{fancyviolet}{RGB}{197,122,197}
22
23 \newcommand{\fcol}{fancybrown}
24 \newcommand{\bcol}{fancyviolet}
25
26 %% Package option
27
28 \newbool{fill}
29 \booltrue{fill}
30 \DeclareOption{nofill}{\boolfalse{fill}}
31
32 \DeclareOption{customcolors}{
33 \def\hfsetfillcolor#1{\renewcommand{\fcol}{#1}}
```

```
34 \def\hfsetbordercolor#1{\renewcommand{\bcol}{#1}}
35 }
36
37 \newbool{shade}
38 \boolfalse{shade}
39 \DeclareOption{shade}{\booltrue{shade}}
40
41 \newbool{beamer}
42 \boolfalse{beamer}
43 \DeclareOption{beamer}{\booltrue{beamer}}
44
45 \newbool{norndcorners}
46 \boolfalse{norndcorners}
47 \DeclareOption{norndcorners}{\booltrue{norndcorners}}
48
49 \ProcessOptions
```
This is the keys definition of the way in which it is possible to locally disable rounded corners.

```
50 \pgfkeys{/tikz/.cd,%
51 not use rounded corners/.is choice,%
52 not use rounded corners/true/.style={rounded corners=0pt},%
53 not use rounded corners/false/.style={rounded corners},%
54 }%
55
56 \tikzset{disable rounded corners/.estyle={%
57 not use rounded corners=#1,%
58 },%
59 disable rounded corners/.default=false,%
60 }
```
### <span id="page-7-0"></span>**4.2 General settings**

In this subsection the general settings that allow the highlighing are shown.

```
61 %% Settings
62
63 \ifbool{beamer}{%true
64 \newcounter{jumping}
65 \resetcounteronoverlays{jumping}
66
67 \def\jump@setbb#1#2#3{%
68 \@ifundefined{jump@#1@maxbb}{%
69 \expandafter\gdef\csname jump@#1@maxbb\endcsname{#3}%
70 }{%
71 \csname jump@#1@maxbb\endcsname
72 \pgf@xa=\pgf@x
73 \pgf@ya=\pgf@y
74 #3
75 \pgfmathsetlength\pgf@x{max(\pgf@x,\pgf@xa)}%
76 \pgfmathsetlength\pgf@y{max(\pgf@y,\pgf@ya)}%
```

```
77 \expandafter\xdef\csname jump@#1@maxbb\endcsname{\noexpand\pgfpoint{\the\pgf@x}{\the\pgf@y}}%
78 }
79 \@ifundefined{jump@#1@minbb}{%
80 \expandafter\gdef\csname jump@#1@minbb\endcsname{#2}%
81 }{%
82 \csname jump@#1@minbb\endcsname
83 \pgf@xa=\pgf@x84 \pgf@ya=\pgf@y
85 #2
86 \pgfmathsetlength\pgf@x{min(\pgf@x,\pgf@xa)}%
87 \pgfmathsetlength\pgf@y{min(\pgf@y,\pgf@ya)}%
88 \expandafter\xdef\csname jump@#1@minbb\endcsname{\noexpand\pgfpoint{\the\pgf@x}{\the\pgf@y}}%
89 }
90 }
91
92 \tikzset{%
93 remember picture with id/.style={%
94 remember picture,
95 overlay,
96 save picture id=#1,
97 },
98 save picture id/.code={%
99 \edef\pgf@temp{#1}%
100 \immediate\write\pgfutil@auxout{%
101 \noexpand\savepointas{\pgf@temp}{\pgfpictureid}}%
102 },
103 if picture id/.code args={#1#2#3}{%
104 \@ifundefined{save@pt@#1}{%
105 \pgfkeysalso{#3}%
106 }{
107 \pgfkeysalso{#2}%
108 }
109 },
110 onslide/.code args={<#1>#2}{%
111 \only<#1>{\pgfkeysalso{#2}}%
112 },
113 alt/.code args={<#1>#2#3}{%
114 \alt<#1>{\pgfkeysalso{#2}}{\pgfkeysalso{#3}}%
115 },
116 stop jumping/.style={
117 execute at end picture={%
118 \stepcounter{jumping}%
119 \immediate\write\pgfutil@auxout{%
120 \noexpand\jump@setbb{\the\value{jumping}}{\noexpand\pgfpoint{\the\pgf@picminx}{\the\pgf@picminy}
121 },
122 \csname jump@\the\value{jumping}@maxbb\endcsname
123 \path (\the\pgf@x,\the\pgf@y);
124 \csname jump@\the\value{jumping}@minbb\endcsname
125 \path (\the\pgf@x,\the\pgf@y);
126 },
```

```
127 }
128 }
129 }{% false
130 \tikzset{%
131 remember picture with id/.style={%
132 remember picture,
133 overlay,
134 save picture id=#1,
135 },
136 save picture id/.code={%
137 \edef\pgf@temp{#1}%
138 \immediate\write\pgfutil@auxout{%
139 \noexpand\savepointas{\pgf@temp}{\pgfpictureid}}%
140 },
141 if picture id/.code args={#1#2#3}{%
142 \@ifundefined{save@pt@#1}{%
143 \pgfkeysalso{#3}%
144 }{
145 \pgfkeysalso{#2}%
146 }
147 }
148 }
149 }
150
151 \def\savepointas#1#2{%
152 \expandafter\gdef\csname save@pt@#1\endcsname{#2}%
153 }
154
155 \def\tmk@labeldef#1,#2\@nil{%
156 \def\tmk@label{#1}%
157 \def\tmk@def{#2}%
158 }
159
160 \tikzdeclarecoordinatesystem{pic}{%
161 \pgfutil@in@,{#1}%
162 \ifpgfutil@in@%
163 \tmk@labeldef#1\@nil
164 \else
165 \tmk@labeldef#1,(0pt,0pt)\@nil
166 \fi
167 \@ifundefined{save@pt@\tmk@label}{%
168 \tikz@scan@one@point\pgfutil@firstofone\tmk@def
169 }{%
170 \pgfsys@getposition{\csname save@pt@\tmk@label\endcsname}\save@orig@pic%
171 \pgfsys@getposition{\pgfpictureid}\save@this@pic%
172 \pgf@process{\pgfpointorigin\save@this@pic}%
173 \pgf@xa=\pgf@x
174 \pgf@ya=\pgf@y
175 \pgf@process{\pgfpointorigin\save@orig@pic}%
```

```
176 \advance\pgf@x by -\pgf@xa
```

```
177 \advance\pgf@y by -\pgf@ya
178 }%
179 }
```
#### <span id="page-10-0"></span>**4.3 The highlighting commands**

In this subsection the definition of the highlighing commands in beamer mode and not are shown. Thanks to etoolbox it is possible to perform a check on the options active, then the commands are consequently declared.

```
180 \ifbool{norndcorners}{%true-norndcorners
181 \ifbool{beamer}{%true-beamer
182 \ifbool{fill}{%true-fill
183 \ifbool{shade}{%true-shade
184 \NewDocumentCommand{\tikzmarkin}{r<> d[] m D(){0.1,-0.18} D(){-0.1,0.35}}{%
185 \IfNoValueTF{#2}{%true-val
186 \only<#1>{\tikz[remember picture,overlay]
187 \draw[line width=1pt,rectangle,fill=\fcol,draw=\bcol]
188 (pic cs:#3) ++(#4) rectangle (#5) node [anchor=base] (#3){}
189 ;}
190 }{%false-val
191 \only<#1>{\tikz[remember picture,overlay]
192 \draw[line width=1pt,rectangle,fill=\fcol,#2,draw=\bcol]
193 (pic cs:#3) ++(#4) rectangle (#5) node [anchor=base] (#3){}
194 ;}}
195 }
196 }{%false-shade
197 \NewDocumentCommand{\tikzmarkin}{r<> m D(){0.1,-0.18} D(){-0.1,0.35}}{%
198 \only<#1>{\tikz[remember picture,overlay]
199 \draw[line width=1pt,rectangle,fill=\fcol,draw=\bcol]
200 (pic cs:#2) ++(#3) rectangle (#4) node [anchor=base] (#2){}
201 ;}}
202 }
203 }{%false-fill
204 \NewDocumentCommand{\tikzmarkin}{r<> m D(){0.075,-0.18} D(){-0.075,0.35}}{%
205 \only<#1>{\tikz[remember picture,overlay]
206 \draw[line width=1pt,rectangle,draw=\bcol]
207 (pic cs:#2) ++(#3) rectangle (#4) node [anchor=base] (#2){}
208 ;}}
209 }
210 }{%false-beamer
211 \ifbool{fill}{%true-fill
212 \ifbool{shade}{%true-shade
213 \NewDocumentCommand{\tikzmarkin}{d[] m D(){0.1,-0.18} D(){-0.1,0.35}}{%
214 \IfNoValueTF{#1}{%true-val
215 \tikz[remember picture,overlay]
216 \draw[line width=1pt,rectangle,fill=\fcol,draw=\bcol]
217 (pic cs:#2) ++(#3) rectangle (#4) node [anchor=base] (#2){}
218 ;
219 }{%false-val
220 \tikz[remember picture,overlay]
```

```
221 \draw[line width=1pt,rectangle,fill=\fcol,#1,draw=\bcol]
222 (pic cs:#2) ++(#3) rectangle (#4) node [anchor=base] (#2){}
223 ;}}
224 }{%false-shade
225 \NewDocumentCommand{\tikzmarkin}{m D(){0.1,-0.18} D(){-0.1,0.35}}{%
226 \tikz[remember picture,overlay]
227 \draw[line width=1pt,rectangle,fill=\fcol,draw=\bcol]
228 (pic cs:#1) ++(#2) rectangle (#3) node [anchor=base] (#1){}
229 ;}
230 }
231 }{%false-fill
232 \NewDocumentCommand{\tikzmarkin}{m D(){0.075,-0.18} D(){-0.075,0.35}}{%
233 \tikz[remember picture,overlay]
234 \draw[line width=1pt,rectangle,draw=\bcol]
235 (pic cs:#1) ++(#2) rectangle (#3) node [anchor=base] (#1)\}236 ;}
237 }
238 }
239 }{%false-norndcorners
240 \ifbool{beamer}{%true-beamer
241 \ifbool{fill}{%true-fill
242 \ifbool{shade}{%true-shade
243 \NewDocumentCommand{\tikzmarkin}{r<> d[] m D(){0.1,-0.18} D(){-0.1,0.35}}{%
244 \IfNoValueTF{#2}{%true-val
245 \only<#1>{\tikz[remember picture,overlay]
246 \draw[line width=1pt,rectangle,disable rounded corners,fill=\fcol,draw=\bcol]
247 (pic cs:#3) ++(#4) rectangle (#5) node [anchor=base] (#3){}
248 ;}
249 }{%false-val
250 \only<#1>{\tikz[remember picture,overlay]
251 \draw[line width=1pt.rectangle.disable rounded corners.fill=\fcol.#2.draw=\bcol]
252 (pic cs:#3) ++(#4) rectangle (#5) node [anchor=base] (#3){}
253 ;}}
254 }
255 }{%false-shade
256 \NewDocumentCommand{\tikzmarkin}{r<> m D(){0.1,-0.18} D(){-0.1,0.35}}{%
257 \only<#1>{\tikz[remember picture,overlay]
258 \draw[line width=1pt,rectangle,disable rounded corners,fill=\fcol,draw=\bcol]
259 (pic cs:#2) ++(#3) rectangle (#4) node [anchor=base] (#2){}
260 ;}}
261 }
262 }{%false-fill
263 \NewDocumentCommand{\tikzmarkin}{r<> m D(){0.075,-0.18} D(){-0.075,0.35}}{%
264 \only<#1>{\tikz[remember picture,overlay]
265 \draw[line width=1pt,rectangle,disable rounded corners,draw=\bcol]
266 (pic cs:#2) ++(#3) rectangle (#4) node [anchor=base] (#2){}
267 ;}}
268 }
269 }{%false-beamer
270 \ifbool{fill}{%true-fill
```

```
271 \ifbool{shade}{%true-shade
272 \NewDocumentCommand{\tikzmarkin}{d[] m D(){0.1,-0.18} D(){-0.1,0.35}}{%
273 \IfNoValueTF{#1}{%true-val
274 \tikz[remember picture,overlay]
275 \draw[line width=1pt,rectangle,disable rounded corners,fill=\fcol,draw=\bcol]
276 (pic cs:#2) ++(#3) rectangle (#4) node [anchor=base] (#2){}
277 ;
278 }{%false-val
279 \tikz[remember picture,overlay]
280 \draw[line width=1pt,rectangle,disable rounded corners,fill=\fcol,#1,draw=\bcol]
281 (pic cs:#2) ++(#3) rectangle (#4) node [anchor=base] (#2){}
282 ;}}
283 }{%false-shade
284 \NewDocumentCommand{\tikzmarkin}{m D(){0.1,-0.18} D(){-0.1,0.35}}{%
285 \tikz[remember picture,overlay]
286 \draw[line width=1pt,rectangle,disable rounded corners,fill=\fcol,draw=\bcol]
287 (pic cs:#1) ++(#2) rectangle (#3) node [anchor=base] (#1){}
288 ;}
289 }
290 }{%false-fill
291 \NewDocumentCommand{\tikzmarkin}{m D(){0.075,-0.18} D(){-0.075,0.35}}{%
292 \tikz[remember picture,overlay]
293 \draw[line width=1pt,rectangle,disable rounded corners,draw=\bcol]
294 (pic cs:#1) ++(#2) rectangle (#3) node [anchor=base] (#1){}
295 ;}
296 }
297 }
298 }
299
300 \newcommand\tikzmarkend[2][]{%
301 \tikz[remember picture with id=#2] #1;}
```